## **Ihre Spuren im Internet verwischen**

Da ein Internet-Browser - das ist das Programm, mit dem Sie im Internet surfen - sich alle Daten, Dateien und Webseiten im sogenannten Cache merkt, kann jemand der Ihren Laptop / PC benutzt diese Seiten wieder aufrufen und alle Informationen sehen, die Sie sich angeschaut haben.

Verhindern Sie dies, indem Sie regelmäßig nach Ihrem Surfvorgang die gespeicherten Dateien löschen.

Das Löschen der sogenannten Cache-Daten funktioniert bei den unterschiedlichen Browsern etwas unterschiedlich:

## **Beim Internet Explorer:**

Gehen Sie ganz rechts im Fenster auf das Rädchen, wählen Sie den Punkt **Sicherheit** und klicken Sie auf "**Browserverlauf** 

**löschen"**. Es erscheint ein Fenster:

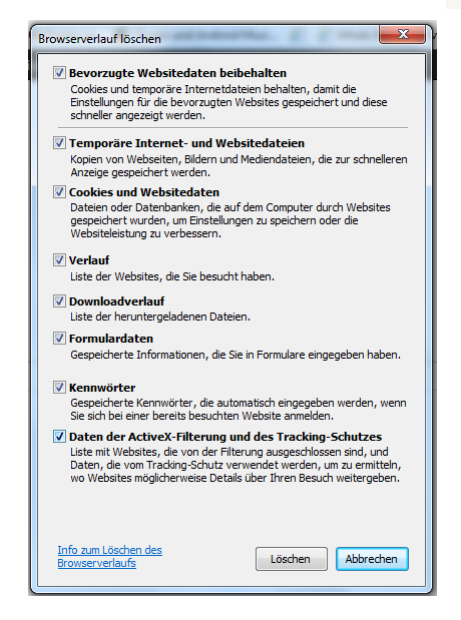

Sorgen Sie dafür, dass vor jedem Punkt ein Haken steht. Ist ein Feld leer, klicken Sie darauf, dann erscheint der Haken. Zum Schluss klicken sie unten auf "Löschen".

## **Bei Mozilla Firefox**

Gehen Sie oben links auf das Wort **Firefox**, wählen Sie dann im rechten Bereich **Chronik** und klicken Sie dann auf "**Neueste Chronik löschen**".

Den sichersten Weg wählen Sie, wenn Sie in dem Fenster bei Details, "Alle" auswählen und einen Haken in alle möglichen Felder setzen. Danach klicken Sie auf "**Jetzt löschen**"

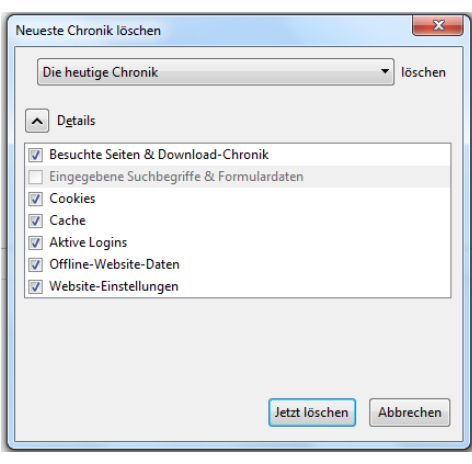

## **Bei Google-Chrome**

Klicken Sie auf das Chrome-Menü in der Symbolleiste des Browsers.

 $\equiv$ 

Wählen Sie Tools und dann Browserdaten löschen. Wählen Sie im daraufhin angezeigten Dialogfeld die Kontrollkästchen für die Arten von Daten aus, die entfernt werden sollen. Wählen Sie oben im Menü die Menge der zu löschenden Daten und den Beginn der Zeit. Klicken Sie auf "Browserdaten löschen".

Es kann sein, dass Sie mit diesen Informationen Ihre Spuren im Internet nicht völlig verwischen können. Viele Browser haben nämlich Einstellungen, die die Informationen zu kürzlich angeschauten Webseiten tiefer im System hinterlegen. Es gibt kostenpflichtige Software, die solche "Rückstände" vollständig entfernen soll und auch kostenlose Programme .z.B. das Programm "CCleaner" (z. B. bei der Zeitschrift chip.de unter Downloads zu finden). Eine vollständige Sicherheit geben allerdings auch diese Programme nicht.

Der sicherste Weg für Sie, Informationen aus dem Internet zu bekommen, wäre einen anderen Computer zu benutzen, z.B. in der örtlichen Bibliothek, bei einer Freundin oder in einem Internetcafé.

Grundsätzlich ist es wichtig, dass Sie immer mit den neuesten Browsern surfen. Bitte nutzen Sie die jeweilige Updateversion. Wenn Sie sich nicht auskennen, kontaktieren Sie eine Vertrauensperson, die sich auskennt und Ihnen den Vorgang zeigt oder beauftragen Sie eine seriöse PC-Werkstatt damit. Das ist für Ihre Sicherheit unbedingt nötig!